## 4.0 SOFTWARE DESCRIPTION

#### 4. 1 Overview

The operating system for the Technico computer consists of several EPROM based subsystems:

0 Monitor provides basic debug via the' terminal

0 CVM Monitor - extension to the monitor for CVM

o Disk Handler - extension to the monitor for disk operation

Instant Input Assembler - resident line by line miniassembler

During system restart, the monitor will gain control and then wait for the user to type the letter "X". When the letter "X" is typed, the monitor can calculate the terminal baud rate and begin operation. If the disk handler EPROM is in the system, then operation will begin there and you can enter disk related commands. To execute the monitor when in the disk handler, just type MON. If the disk handler EPROM is not in the system, then operation will begin with the monitor. When the CVM monitor extension is present, and a terminal is not connected and active then all terminal commands for the disk handler or monitor will be routed to the color video module. As you can see, the Technico system will automatically determine the required configuration and will begin execution accordingly.

Note: The monitor prompt character is "?" and the disk handler prompt is ">". This will subsystem is active. To enter the serve to indicate what monitor from the disk handler, type MON. To return to the disk handler from the monitor type the command "R".

# 4.1.1. Memory Map

The Monitor and other system routines use various RAM memory locations. These locations are defined below.

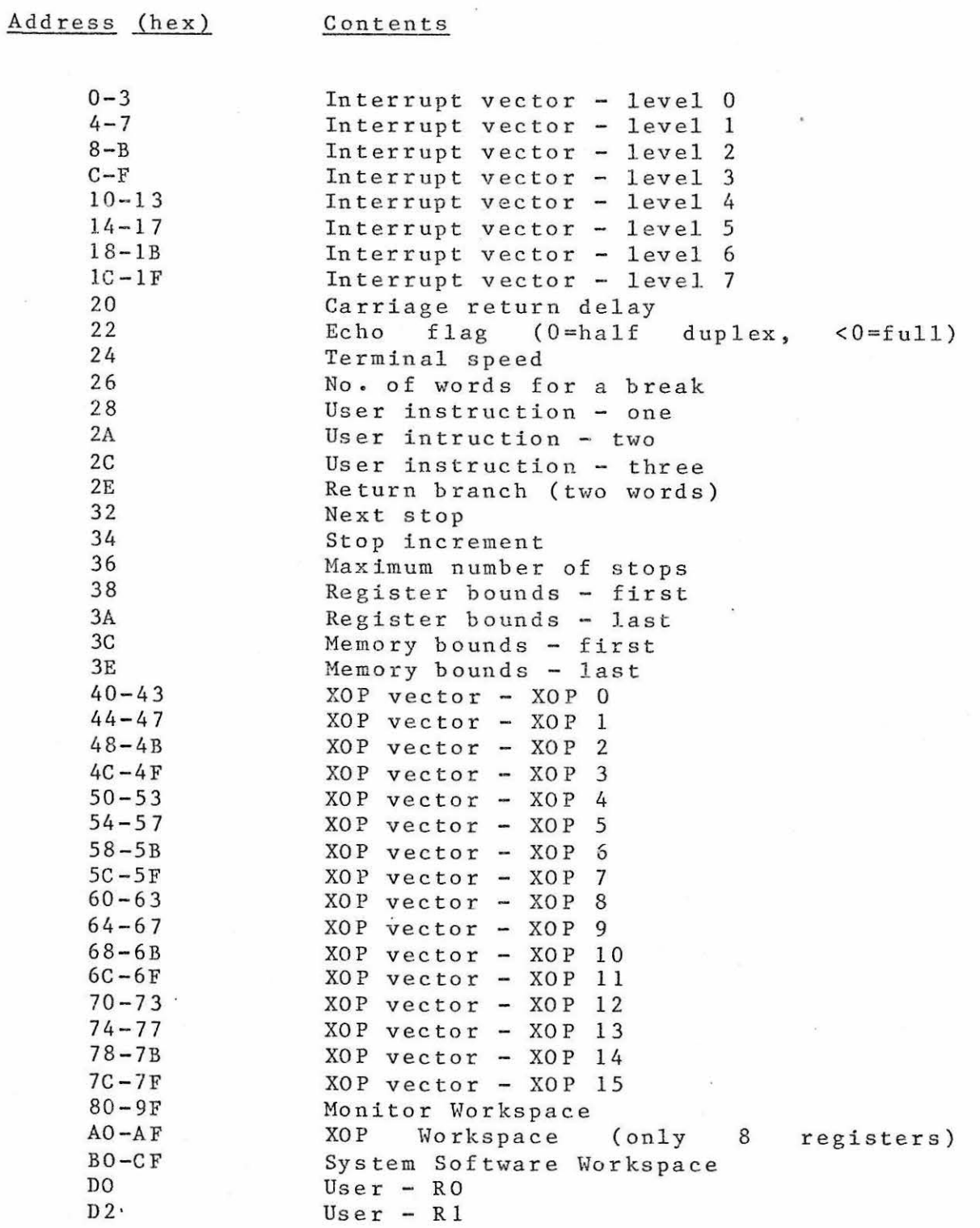

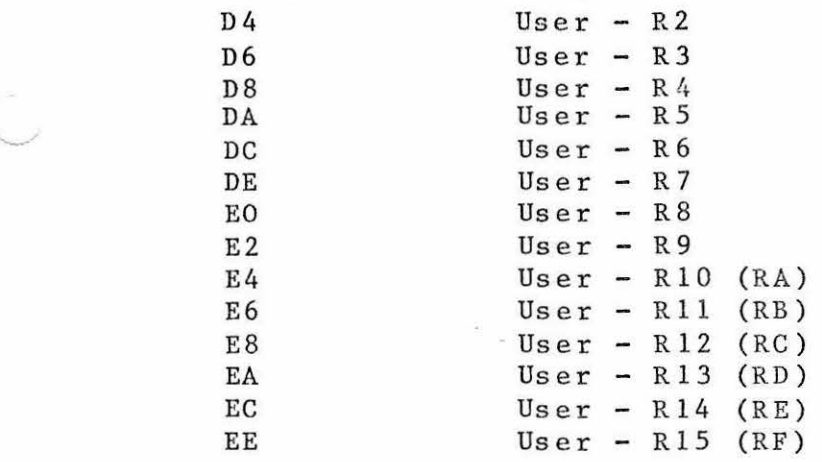

### 4.2 Mighty Monitor

The Mighty Monitor provides the following comprehensive set of commands:

A Alter the contents of RAM<br>B Breakpoint set/restore B Breakpoint set/restore<br>C Copy memory to memory C Copy memory to memory<br>D Dump memory to display D Dump memory to display or terminal<br>G Go to program in memory G Go to program in memory<br>H Hexadecimal Arithmetic H Hexadecimal Arithmetic<br>I Inspect CRU bit I Inspect CRU bit<br>L Load program fr Load program from terminal M Modify CRU bit<br>P Program EPROM P Program EPROM R Return<br>S Snap d S Snap definition<br>W Workspace dump Workspace dump

The Mighty Monitor accepts input from and produces output for a serial asynchronous ASCII terminal or teletypewriter. To insure maximum flexibility in the choice of a terminal, the monitor always generates two stop bits after each character and a user controlled delay after each carriage return. The Baud rate of the terminal is determined automatically during the start up of the monitor. After a reset (power-on or manual) the monitor will wait for the user to enter the letter 'X'. When the letter 'X' is entered, the monitor automatically calculates the Baud rate (110 to 9600) and begins normal operation. For a disk system, the monitor will immediately transfer control to the disk handler. You can return to the monitor and use the monitor's debug commands by entering the disk command "MON".

During normal operation, the monitor prompts the user to enter a command by typing a question mark at the beginning of a new line. The first entry by the user must be one of the allowable command codes (A, B, C, D, G, H, I, L, M, P, R, S, W), and is followed by the arguments in hexadecimal notation. Multiple arguments are seperated from one another by an nuitipic diguments are seperated from one another by an hexadecimal digits  $(0-9, A-F)$  or carriage return. The command is terminated by any non-hexadecimal digit (including carriage return) after the last argument.

If an argument is typed with more than the required number of digits (usually four), the monitor will use only the right-most digits. This feature can be used to correct input errors. If any argument is shorter than required, the left-most digits will automatically be filled with zeros.

The monitor uses certain locations in memory to store breakpoint information, etc. The entire system memory map is shown in paragraph 4.1.1. To operate in half-duplex mode (no character echo) change the most significant bit of the echo<br>flag to zero using monitor's Alter command. To insert a flag to zero using monitor's Alter command. delay after carriage return, enter the required delay in the delay word (again using the Alter). The total carriage return delay is Delay\*6 microseconds. If you do not know the delay required for your terminal, it can be determined experimentally by increasing the delay until no characters are lost after a carriage return. If you modify any of the other locations used by the monitor, it may not function properly.

A detailed description of each command is provided in the following paragraphs, along with an example of its usage.

4 • 2. 1 Alter - The contents of memory may be examined and modified.

Format: A aaaa

Procedure: 1. Type  $"A"$ .

> 2. Type the byte address (aaaa) of the memory location to be examined (in hexadecimal) followed by a space.

> 3. The monitor will display the contents of the hexadecimal followed by a hyphen.

> 4. If you wish to change the contents of this location, simply enter the desired hexadecimal value followed by a space or carriage return. If not, just type space or carriage return and the monitor will display the contents of the next seq uential address. If a space terminated the entry the next value will be displayed on the current line. If a carriage return terminated the entry, the next byte's address and contents are displayed on the next line.

> 5. Repeat steps 3-4 until all desired locations have been examined or modified. To exit this routine depress the BREAK key on the terminal.

Note:

1. If the monitor was entered from a user BREAKPOINT, ALTER can be used to examine or modify the working registers. Refer to the memory map for a definition of the addresses used .

2. ALTER can also be used to examine EPROM, 2. <u>ALIER</u> can also be used to examine EPROM,<br>memory, but it can not be used to modify it.

Ex ample: The following sequence will alter locations  $#400$ and #404 with #FF. Locations #401-403 are unchanged (user's entries are underlined).

?A400 00-FF 11- 22- 33- 44-FF 55-

4.2.2 BREAKPOINT - A breakpoint or trap may be set in any user program that is stored in RAM. Whenever the processor encounters the substituted trap instruction, the state of the machine is saved and control is transferred back to the monitor for user action.

Format: Baaaa, n

Procedure: 1. Type "B".

> 2. Type the hexadecimal address (aaaa) of the location to be trapped, followed by a delimiter. (aaaa) must be a word address (even number).

> 3. Type the number of words (n) to be removed for the trap. This should be the number of words (1, 2, or 3) currently occupied by the trapped instruction.

> 4. Type space or carriage return. The monitor will remove any prior trap and then install the new trap.

Note :

1. If the existing trap is to be removed without setting a new one, the address and word count are omitted and the command terminated by carriage return.

2. After entering the monitor from a trap, the GO command can be used to resume execution (see GO command, discussed later).

3. The contents of the user's workspace registers are saved whenever a breakpoint is encountered. The contents of the registers can be examined or modified using the ALTER command. The System Memory Map shows where the active registers are saved. Note: If the workspace pointer is changed by the user program, the registers will belocated at the address in the workspace pointer.

4. Relative jump instructions should not be breakpointed if a return GO is to be used or if a SNAP is established .

5. An asyncronous breakpoint can be triggered by placing the LOAD/RESET switch in the RESET position and then pressing RESET. This feature can be used to trap a user program that is "hung".

4.0-7

6. A user program can take control of the breakpoints by setting location #40 to #43 with appropriate workspace pointer and program counter. This should be done with care since it eliminates the monitors breakpoints.

Example:

Place a breakpoint at location >1276 which contains a two word instruction (e.g. LI R1, 1)

?B1276,2

ä

4.2.3 COPY - The contents of a block of memory may be copied into another area of memory.

Format: C ssss, eeee, dddd

Procedure : 1. Type "C".

> 2. Type the hexadecimal starting address (ssss) followed by a delimeter, and the hexadecimal ending address (eee) followed by a delimeter of the block of memory you wish to be copied.

> 3. Type the hexadecimal destination address (dddd) followed by a space or carriage return. For a normal copy operation, the destination address should not be within the bounds of the block of memory that you are copying.

Note:

1. The copy command can be used to set a block of memory to a specified constant. This is done in two steps. First , place the desired constant in the start location (ussing the ALTER  $command)$ . Then perform a "C ssss, eeee-1, command). Their perform a consiss, eeee-1, (eeee) is the end address of the block.

Example:

1. The following command will copy #410-420 into  $\#430 - 440$ .

?C410,420,430

2. To set all locations  $#410-41F$  to zero, the following commands are used.

 $?4410$   $11-00$  22<br> $?6410$ ,  $41E$ ,  $411$  $(sets 410 = 00)$ (clears 410-41F)

Note that  $#41E$  is one less than the ending address #41F and #411 is one greater than the starting address #410 .

4.2.4 DUMP - The contents of a block of memory may be listed on the terminal.

Format: D ssss, eeee

Pr ocedure : 1. Type  $"D"$ .

> 2. Type the hexadecimal starting address (ssss) fo llowed by a delimiter and then the hexadecimal ending address (eeee) of the memory to be listed.

> 3. Terminate the command by typing a space or a crriage return. The monitor will now list the requested block of memory, sixteen bytes per line.

Note:

'-·"

1. The ending address may be omitted (and the command terminated by a carriage return), in which case the monitor assumes that the ending address is the end of memory  $(65535, or #FFFF)$ .

2. The dump may be stopped at any time by depressing the BREAK key on the terminal.

3. The <u>LOAD</u> command can reload the program if the dump is recorded, on paper tape or other media .

Example:

Both of the following examples will dump the entire memory:

?DO , FFFF

?DO

4.2.4 DUMP - The contents of a block of memory may be listed on the terminal.

Format: D ssss, eeee

Procedure: 1. Type "D".

> 2. Type the hexadecimal starting address (ssss) followed by a delimiter and then the hexadecimal ending address (eeee) of the memory to be listed.

> 3. Terminate the command by typing a space or a crriage return. The monitor will now list the request ed block of memory, sixteen bytes per line.

Note:

1. The ending address may be omitted (and the command terminated by a carriage return), in which case the monitor assumes that the ending address is the end of memory (65535, or  $#$ FFFF).

2. The dump may be stopped at any time by depressing the BREAK key on the terminal.

3. The **LOAD** command can reload the program if the dump is recorded, on paper tape or other media.

Example:

Both of the following examples will dump the entire memory:

?DO,FFFF

?DO

4.2.5 <u>GO</u> - Control can be transferred to a specified word in memory. Execution can also be resumed after a breakpoint trap .

Forma t: G aaaa

1. Type "G". Procedure:

> 2. Type the hexadecimal address (aaaa) where control is to be transferred. (aaaa) must be a word address ( even).

> 3. Terminate the command by typing a space or carriage return. The monitor will now transfer control to address (aaaa).

Note:

The address (aaaa) may be omitted (and the 1. The address (aaaa) may be omitted (and the command terminated ay a carriage return) in which case the monitor will assume that a trap was reached, restore the state of the machine, execute the instruction removed for the trap, and return to the point following the trap. This feature should be used only if the monitor was entered by a trap and the location being trapped does not contain a relative jump.

2. Do not set a new breakpoint, then issue a GO without an address, as this will transfer control to the wrong location.

Example:

The following will transfer control to location /1 106.

?G106

4.2.6 HEXADECIMAL ARITHMETIC - Calculate the hexadecimal sum and difference of two numbers.

Format: H aaaa, bbbb

Procedure: 1. Type "H" •

> 2. Type the two hexadecimal operands (aaaa) and (bbbb) seperated by a delimiter and followed by a space or carriage return.

> 3. The monitor will now calculate and display  $(xxxx)=(aaaa)+(bbbb) and (yyyy)=(aaaa)-(bbbb) as$ follows:

 $H+= (x \times x \times y)$   $H=(y \vee y \vee y)$ 

Example: This command is useful for calulating the<br>destination address for a jump. If the jump destination address for a jump. instruction  $#1047$  is at, say, location  $#1234$ then the destination address is  $(\#1234+2)+2*47$ . This sum is calculated in two steps as follows :

- Step 1)  $?H1236,47$ <br> $H+=127D$   $H==11EF$  $H+-127D$
- Step 2) ?Hl27D,47  $H+-12C4$   $H--1236$

Note that the jump displacement is relative to the next sequential instruction  $(41236)$  not the jump itself.

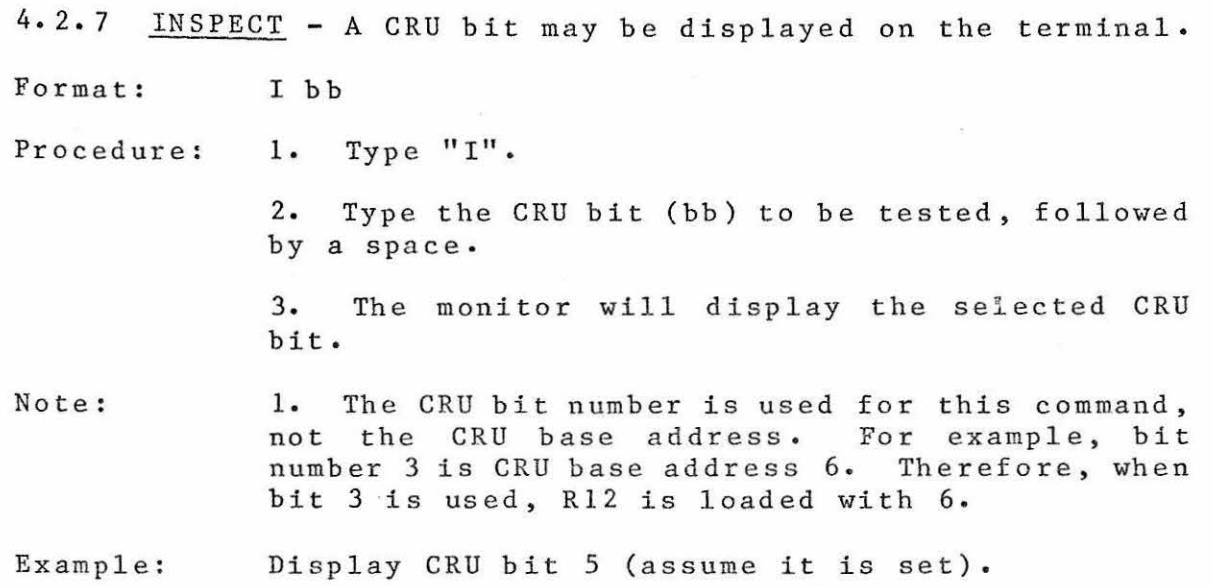

?IS 1

4.2.8 LOAD - A program file may be loaded into memory from paper tape or any other terminal storage media.

Format: L

Procedure: 1. Type "L".

2. Initiate the input (e.g. the paper tape).

Note:

1. The LOAD command produced by the **DUMP** command. The dumped program will be reloaded into the same area of memory that it was dumped from. will reload programs

2. If you do not wish the input to be listed as it is loaded, simply turn off the monitor echo flag (most significant bit of  $#22$ ). This will suppress the monitor's echo

3. The carriage return delay must be set to zero (i.e. memory locations #20, #21) prior to loading. ·

4.2.9 MODIFY - A CRU bit may be set or cleared.

Format: M bb,v

Procedure:  $1.$  Type " $M$ ".

> 2. Type the desired CRU bit (bb) followed by a delimeter.  $\overline{\phantom{a}}$  .

> 3. Type the bit value that you desire  $(0=clear,$  $l=set$ ).

Note:

·--

1. The CRU bit number is used for this command , not the CRU base address. For example, bit number 7 is CRU base address: IST example, SIE when bit 7 is specified, the monitor will load  $R12$  with  $#E.$ 

Example: Set bit 12 to 0

?Ml2,0

## 4.2.10 PROGRAM - Program a 2708 EPROM .

Format: P aaaa, bbbb, cccc

Type "P ". Procedure:  $1.$ 

> 2. Type the hexadecimal starting address (aaaa) of the area to be placed in EPROM followed by a delimiter, and then the hexadecimal ending<br>address (bbbb) followed by a delimiter. address (bbbb)

> 3. Type the hexadecimal starting address of the EPROM area to be programmed followed by a space or carriage return. (0000 is the first EPROM location)

> 4. The monitor will now program the EPROM's.

Note:

·'---·

-....\_\_.

1. The starting address of the EPROM's, for programming purposes only, is zero.

2. The monitor always programs both EPROM's. Even bytes in one and odd bytes in another.

3. To program only selected locations, place *IFF* in any location not to be programmed. Since the erased EPROM has #FF in all locations, this will not change the EPROM.

 $Example:$ 4. The ending address (bbbb) MUST BE EVEN. Program a copy of the monitor/IIA PROM.

?PF800, FFFE, 0

4.2.11 RETURN - Return to System

Format: R

Procedure:  $1.$  Type " $R$ "

> 2. Type a carriage return. The monitor will now return to the system (e.g. BASIC or Disk handler).

Note:

1. If routin e , the R monitor was not called by a system will merely restart the monitor

4.2.12 SNAP Snap parameters can be established .

Format: S ffff, iiii, nnnn R? rl, r2 M? ml, m2

.<br>Bl30, later and later and later

Procedure: 1. Type  $"S"$ .

Note:

2. Type the first time a snap is desired (ffff) followed by a delimiter, then the increment between snaps (nnnn) followed by a delimiter, and finally the total number of snaps (nnnn) follo wed by a delimiter.

3. When the monitor types "R?", enter the workspace registers to be snapped, then type a carriage return.

4. When the monitor types "M?", enter the area of memory to be snapped. If no memory is to be snapped, then type a carriage return.

1. Prior to establishing a snap a breakpoint must be set.

2. All snap parameters are in hexadecimal.

Example: The following sequence will snap registers  $R1-R3$ and memory area #100-105 after the fourth execution of the instruction at #130. After the initial snap, it will snap every third time until a total of six snaps.

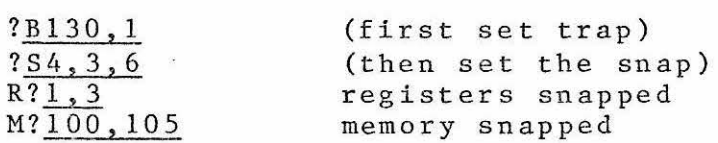

The sample output given on the next page illustrates the use of A, B, and S commands. The A command is used to enter a program into memory. This program will decrement R1, R2, and<br>R3. The B command is used to set a Breakpoint R3. The B command is used to set a Breakpoint<br>trap at #130 (which contains a one word (which contains a one word instruction). The S command specifies a snap of R1 through R3 and memory locations #100 through #105 to be taken just prior to the 4th, 7th, rios to be taken <u>just</u> prior to the 4th, 7th,<br>10th, 13th, 16th, and 19th times that the instruction at location #130 is executed .

 $4.0 - 18$ 

Snap Example Output

?Al30 2C-06 OO- ? Al30 00-06 00-01 00-06 00-02 00-06 00-03 00-10 00-FC 00 ?Bl30, l ?S4, 3, 6 Rge R? 1, 3 M?l00,105 ?Gl30

PC=Ol32 WP=OODO ST=DOOO R 1 = 0 0 B 0 R 2 = 2 B 3 6 R 3 = 0 D 3 8 0100: 02 03 00 01 CO C1

PC=Ol32 WP=OODO ST=DOOO Rl=OOAD R2=2B33 R3=0D35 0100: 02 03 00 01 CO Cl

PC=Ol32 WP=OODO ST=DOOO Rl=OOAA R2=2B30 R3=0D32 0100: 02 03 00 01 CO Cl

PC=Ol32 WP=OODO ST=DOOO Rl=OOA7 R2=2B2D R3=0D2F 0100: 02 03 00 01 CO Cl

PC=0132 WP=OODO ST=DOOO Rl=OOA4 R2=2B2A R3=0D2C 0100: 02 03 00 01 CO Cl

PC=Ol32 WP=OODO ST=DOOO Rl=OOAl R2=2B27 R3=0D29 0100: 02 03 00 01 CO C1

?

4.2.13 WORKSPACE Examine user workspace registers

Format: W aa,bb

Procedure:  $1.$  Type " $W$ ".

> 2. Type the first register to be dumped in hexadecimal followed by a delimiter and then the last register to be dumped followed by a delimiter.

> 3. The monitor will now dump the specified registers

Note:

1. Since the registers are in memory, the ALTER command can be used to modify them. Refer to the system memory map for the addresses required.

Example: Dump all of the workspace registers.

 $?W0, F$ 

#### 4.2.14 Listing

The source listing of the mighty monitor is included in this ine source listing or the mighty monitor is included in this<br>section. A review of the monitor listing will help you to understand how the 9900 instructions can be used. The monitor listing is relative addressed. That is, the loader modifies the code to operate where loaded. In the T99SS CPU module the monitor is loaded at #FCOO. Therefore, you must add #FCOO to the address shown in the listing to obtain the EPROM address of that data. For example, STRT10 is the label of the instruction at relative  $#16$ . The actual EPROM address of that word is  $#FCOO + 16 = FCl6$ .

In addition to the terminal commands, the monitor provides other useful features for the programmer. During power-on the monitor establishes two XOP's (Extended Operations) to be used for terminal input/output. These XOP's can be exploited by a user program to perform input/output to the user terminal. XOP 1 is used for input, and XOP 2 is used for output. The program below, which can be entered by the Instant Input Assembler, uses these XOP's to print the message "pick a number from 1 to 5" and then collect the user response. Notice that the Instant Input Assembler recognizes the XOP's by the mnemonics IN and OUT.

> LI R1, >110 OUT \*R l MOVB \*Rl+,RO  $JNE$   $-3$ IN R1  $JMP -7$ /1 10  $+>0$ DOA \$PICK A NUMBER FROM 1 TO 5 +o

Other routines in the monitor are also useful. are : Some of them

 $TYPEN$  - Proceed to a new line on the terminal. Uses register R4 as scratch. Called by BL @TYPEN.

DMEMN - Display the contents of register Rl as four hex digits. The value is displayed on a new line and is followed by a ":". Input in register R1. Registers R0, R4, R5, and R7 are used as scratch. Called by BL @DMEMN.

DISRG - Display contents of R5 as four hex digits. The format is "XY = dddd" where "XY" are any two characters following the call. Registers RO, R4, R5, and R7 used as scratch. Called as follows :

 $4.0 - 21$ 

## BL @DISRG DATA 'XY'

TYPEWD - Display the contents of R5 as four hex digits. Input in R5. Registers R0, R4, R5 used as scratch. Called by BL @TYPEWD.

 $R$ DNUM - This is a powerful routine for accepting hex par ameters from the operator. It will read one, two, or three parameters and put them in R1, R2, R3. Refer to the source listing for further details of RDNUM.

DUMP - Dump memory from address in Rl to the address in R2. Registers RO, R1, R5 used as scratch . The following will dump #107 to #311 and then return to the user.

> $LI$   $R1, >107$ LI R2,>311 BL @DUMP

BDISPS - Display the leftmost byte of RS as two hex digits preceeded by a space • Input is in RS. Registers RO, R4, RS used as scratch. Called by BL @BDISPS.

the company of the company of the

 $\tilde{\boldsymbol{\beta}}$ 

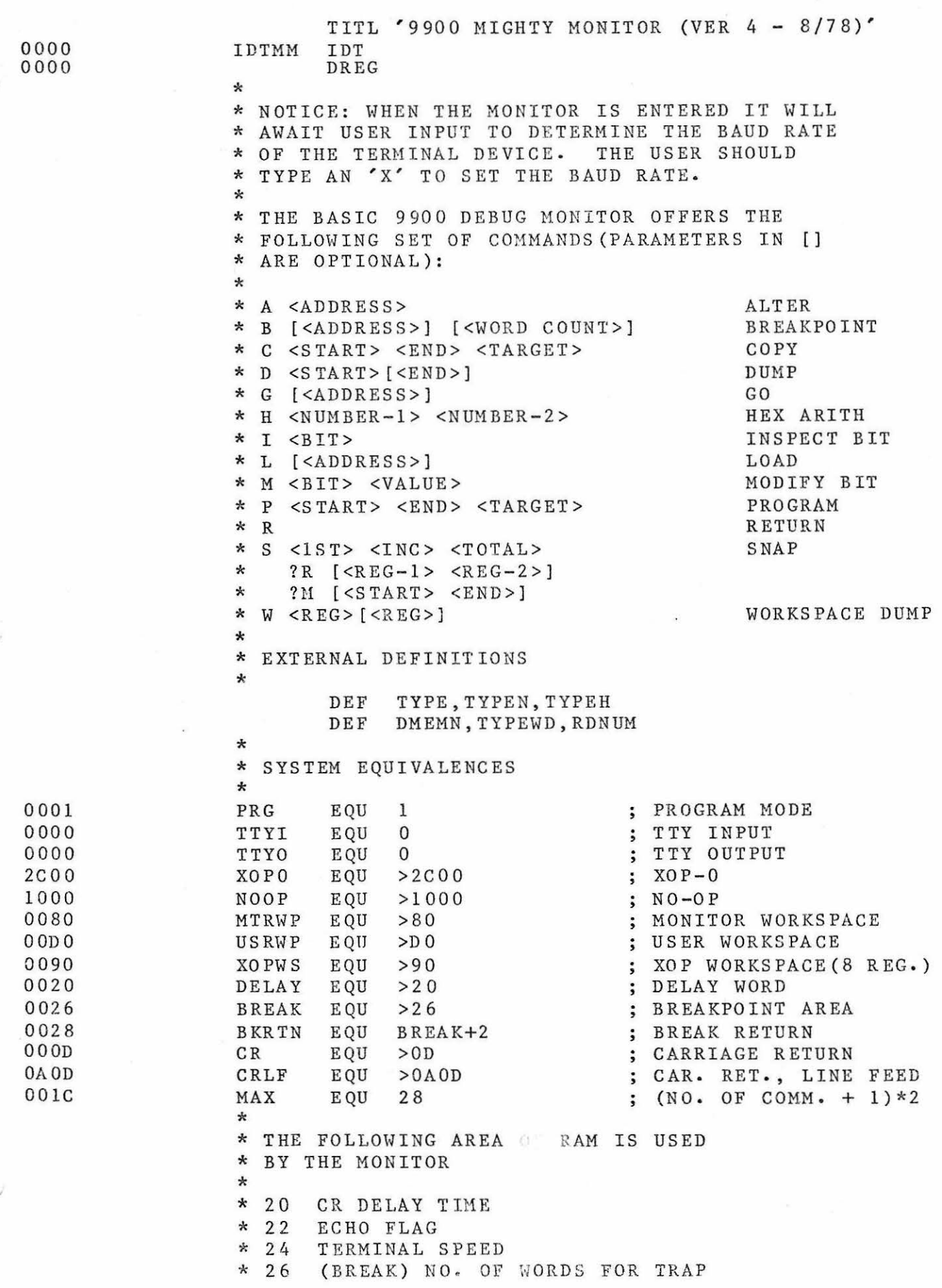

#### PAGE-2 9900 MIGHTY MONITOR (VER  $4 - 8/78$ )

0000 02E0 0080 START 0004 04CC 0006 1DC1 0008 020D OOD 0 000C 0201 0040 0010 0402 0012 C461 032C \* 28 USER INST. ONE<br>\* 2A TWO  $*$  2A TWO  $*$  2G \* 2C THREE \* 2E RETURN BRANCH (TWO WORDS) \* 32 NEXT STOP \* 34 STOP INCREMENT<br>\* 36 MAX NO. OF STO \* 36 MAX NO. OF STOPS<br>\* 38 SNAP REG - FIRST \* 38 SNAP REG - FIRST<br>\* 3A LAST \* 3A LAST  $*$  3C SNAP MEM - FIRST \* 3E LAST<br>\* 40-43 XOP-0 BREAKPOINTS \* 44-47 XOP-1 INPUT \* 48-4B XOP-2 OUTPUT \* 4C-4F XOP-3<br>\* 50-53 XOP-4  $* 50-53$   $X0P-4$ <br> $* 54-57$   $X0P-5$ \* 58-5B XOP-6<br>\* 5C-5F XOP-7<br>\* 60-63 XOP-8 \* 60-63 XOP-8<br>\* 64-67 XOP-9 \* 68-6B XOP-10 \* 6C-6F XOP-11<br>\* 70-73 XOP-12<br>\* 74-77 XOP-13 \* 74-77 XOP-13 \* 78-7B XOP-14 \* 7C-7F XOP-15<br>\* 80-9F MONITO MONITOR WORKSPACE \* AO-AF XOP WORKSPACE (ONLY 8 REGISTERS) \* BO-CF DISK/TAPE WORKSPACE \* DO USER RO \* D2 Rl  $\begin{array}{ccc} \star & D4 & & R2 \\ \star & D6 & & R3 \end{array}$  $*$  D6 R3<br> $*$  D8 R4 \* *DB* R4  $*$  DA R5<br> $*$  DC R6  $*$  DC R6<br> $*$  DE R7 \* DE R7<br>\* E0 R8  $\rm E$  O  $*$  E 2 R 9<br> $*$  E 4 R A \* E4 RA (R10)<br>\* E6 RB (R11) RB (R11) \* E8 RC (R12-US ER ERU BASE)<br>\* EA RD (R13) \* EA RD (R13)<br>\* EC RE (R14) \* EC RE (R14)<br>\* CE RF (R15)  $RF (R15)$ \* \* \* THE FOLLOWING IS MONITOR POWER UP \* SEQU ENCE LWPI MTRWP CLR R12 ; SET CRU BASE SBO PRG (CLEAR PROG. MODE LI R13, USRWP ; SET USER WP LI R1, >40 ; SETUP XOP VECTORS CLR R2 STRT10 MOV  $@X0PTB->40(R1)$ , \*R1

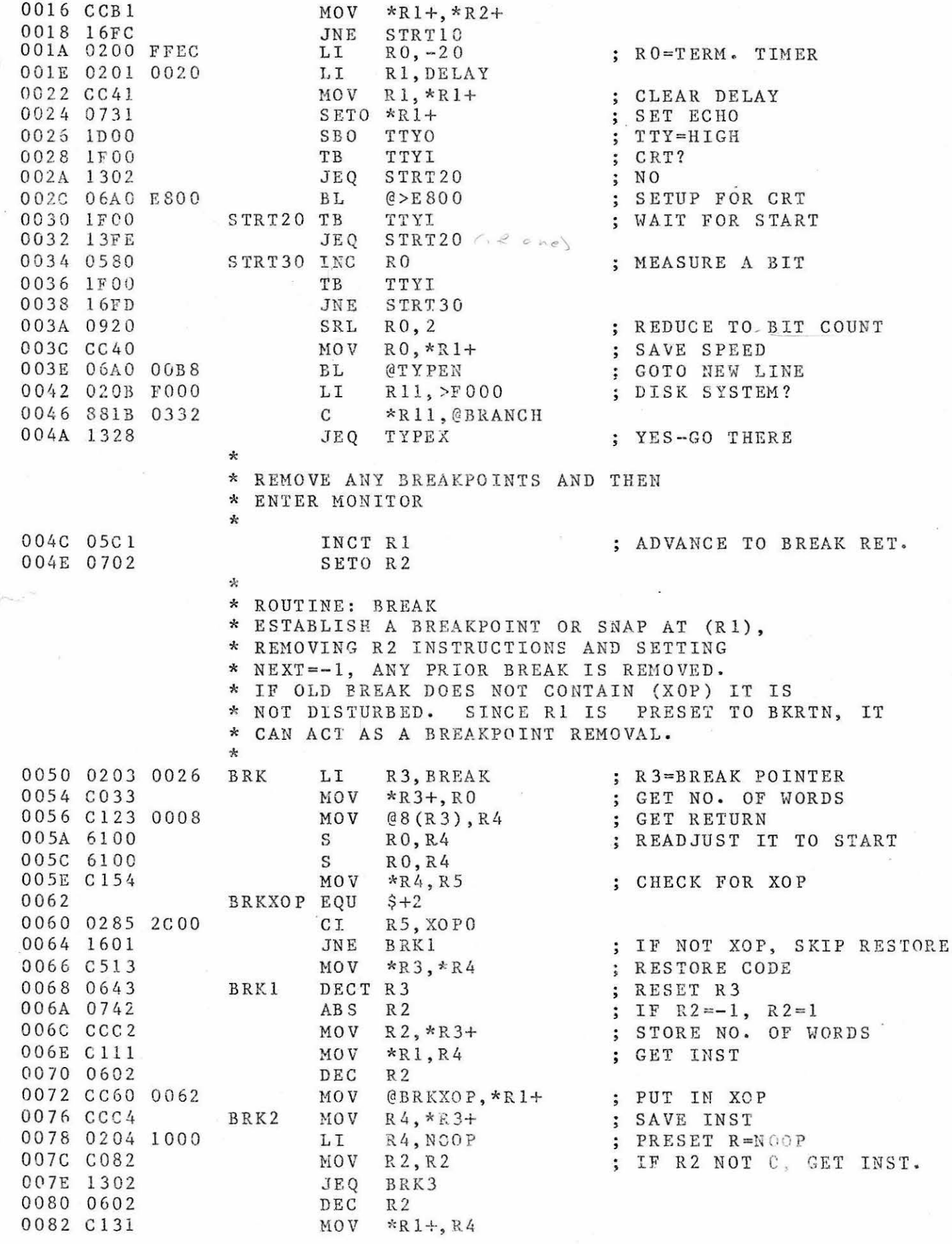

4. 0-25

# PAGE-4 9900 MIGHTY MONITOR (VER 4 - 8/78)

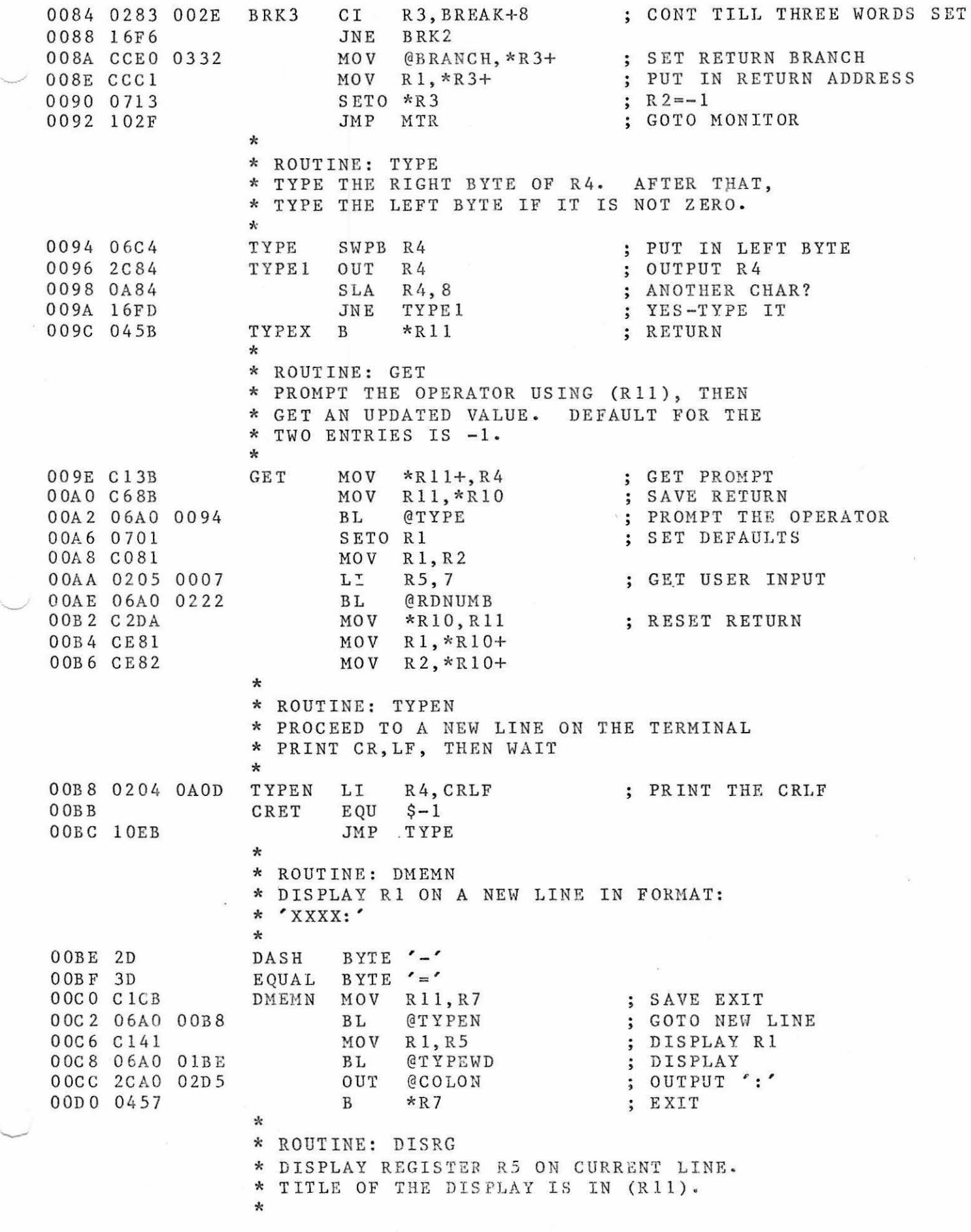

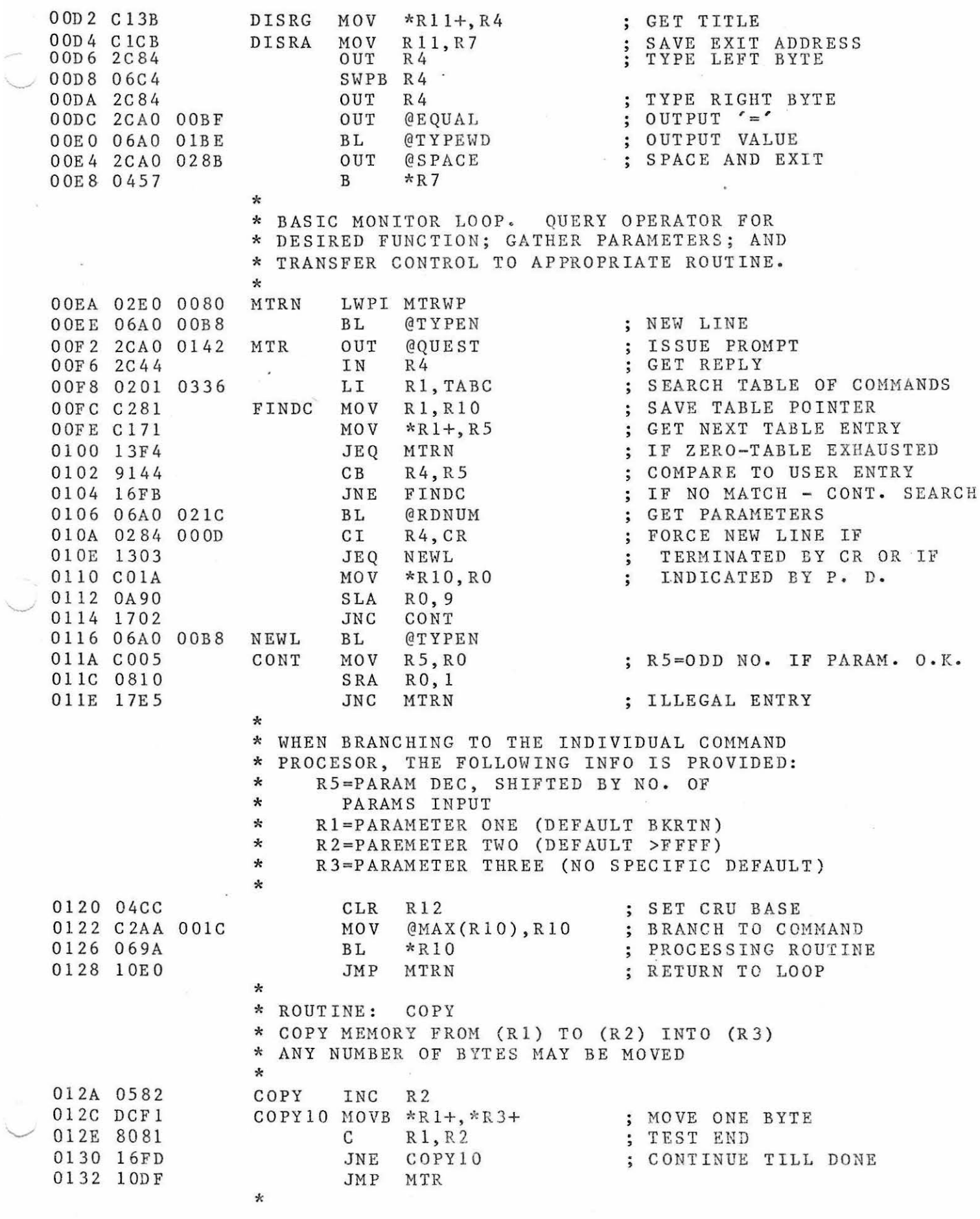

 $\frac{1}{2}$ 

 $\bar{S}$ 

### PAGE-6 9900 MIGHTY MONITOR (VER  $4 - 8/78$ )

0134 020A 0032 \* SNAP 0138 CE81 013A CE82 013C CE83 01 3E 06A0 009E 0142 0142 3F52 0144 06AO 009E 0148 3F4D 0 1 4 A 1 0 D 3 \* ROUTINE: SNAP \* ESTABLISH PRIOR BREAKPOINT AS A SNAP. \* IF NO PARAMETERS ENTERED, USE EXISTING \* DATA; OTHERWISE R1= FIRST SNAP, R2= SNAP \* INCREMENT, R3= MAXIMUM NO. OF SNAPS . \* IF NEW PARAMETERS ENTERED, QUERY OPERATOR \* TO GET REGISTERS AND MEMORY TO BE DUMPED QUEST \* \* ROUTINE: BKIN LI MOV MOV MOV BL EQU TEXT '?R' BL TEXT '?M' JMP MTR R10, BREAK+12 ; R10=BREAK POINT <sup>R</sup> l,\*RlO+ R2,\*Rl0+ R3,\*Rl0+ @GET \$ @GET  $NEXT=R1$  $INC-R2$  $SET MAX = R3$ BACK TO MONITOR \* THIS ROUTINE IS ENTERED VIA A USER BREAK. \* IT PRINTS WP, PC, ST. IF A SNAP ENTRY IT ALSO \* PRINTS REGISTERS AND MEMORY. \* 014C 0201 0028 BKIN 0150 0621 OOOA LI DEC JEQ JLT MTRN R 1, BKRTN @lO(Rl) BKDSP Rl=BREAK PTR(BREAK+2 ) ;  $NEXT=NEXT-1$ 0154 1 303 0156 11C9 0158 C381 015A 0380 015C Cl4E 015E 06AO OOB8 0162 06A0 00D2 0166 5043 0168 Cl4D 016A 06A0 00D2 016E 5750 0170 Cl4F 0172 06AO OOD 2 0176 5354 0178 COAl 0012 017C C061 0010 0180 11 04 0182 06A0 00B8 0186 06A0 01E4 018A 0203 003C 018E C073 0190 0281 FFFF ; IF ZERO-DISPLAY IF LESS-GOTO MONITOR \* \* ROUTINE: GO \* BRANCH TO (Rl) . BRANCH VIA A RETURN WITH \* WORKSPACE. GO ASSUMES R1 IS PRESET TO \* BKRTN. Rl3(WP) MUST BE PRESET DURING POWER-UP \* GO \*<br>\* AT THIS POINT, A SNAP HAS BEEN ENCOUNTERED. MOV Rl,Rl4 RTWP  $PC=R1$ BRANCH \* DISPLAY THE SELECTED REGISTERS AND MEMORY \* BKDSP MOV BL .BL TEXT 'PC' MOV BL TEXT 'WP' MOV BL TEXT 'ST' MOV MOV JLT BL BL Rl4,R5 @TYPEN @DISRG Rl3,R5 @D ISRG Rl5,R5 @DISRG @1 8(Rl),R2  $@16(R1)$ , R1 B KDS P 2 @TY PEN @DIS PW BKDSP2 LI R3, BREAK+22 ; GET MD1, MD2  $MOV$   $*R3+, R1$ CI Rl,-1 4.0-28 PRINT PC ON A NEW LINE PRINT WP PRINT ST GET RD1,RD2 ; IF RD1 = - 1, NO REG DISP DISPLAY REGISTERS ; IF  $MD = -1$ , NO DISP.

0194 1305 JEQ B KDSP 3 SET THE END 0196 C093 MOV \*R3,R2 ; DUMP 0198 06AO 02AE B<sub>L</sub> @DUMP 019C 06A0 00B8 @TY PEN BL 01A0 0201 0028 BKDSP3 LI Rl,BKRTN DEC. MAX @14(Rl) 01A4 0621 000E DEC IF ZERO, GOTO MON. 01A8 13AO JEQ MTRN @12(Rl),@10(Rl) SET NEXT=INC OlAA C861 OOOC MOV OlAE OOOA JMP RET. TO USER 0 1 B 0 1 OD 3 GO \* \* ROUTINE: BDISP \* DISPLAY THE LEFTMOST BYTE OF R5, \* PRECEEDED BY A SPACE \*<br>BDISPS OUT @SPACE 01B2 2CA0 028B TYPE SPACE 01B6 06C5 BDISP SWPB RS PUT DATA IN LOWER BYTE PRINT AND EXIT 01B8 0200 0004  $R<sub>0</sub>$ , 4 OlBC 1002 JMP TYPER \* \* ROUTINE: TYPER \* DISPLAY RS AS A HEX DIGIT STRING \* THE SHIFT COUNT IN RO CONTROLS THE NO. \* OF DIGITS PRINTED  $(12=4, 4=2)$ \* TYPEWD LI OlBE 0200 OOOC RO, 12 01C2 C 105 TYPER MOV RS, R4 EXTRACT ONE NIBBLE 01C4 0B04 SRC R4,RO  $\sim$ 01C6 0244 000F  $R<sub>4</sub>, >F$ MASK OFF FOUR BITS ANDI '-·  $R4, >30$ OlCA 0224 0030 AI ADJUST FOR ASCII OlCE 0284 003A **CI**  $R4, >3A$ TEST 'A'-'F' AND 01D2 1102 JLT TYPEH2 IF SO-READJUST  $\ddot{\bullet}$ 01D4 0224 0007 AI R4,7 01D 8 06C4 TYPEH2 SWPB R4 TYPE OlDA 2C84 **OUT**  $R<sub>4</sub>$ 01DC 0220 FFFC AI  $R_0$ ,  $-4$ ; REDUCE SHIFT COUNT ; CONT. TILL DONE OlEO 18FO JOC TYPER 01E2 04SB B  $*$ R11 EXIT \* \* ROUTINE: DISPW \* DISPLAY WORKSPACE R(Rl)-R(R2) 01E4 COCB DISPW MOV R11, R3 SAVE RETURN 01E6 0241 OOOF  $;$  FORCE R1=0-F ANDI R1,>F 0 lEA 60 81 R 1, R2 ; R2=NO. OF REG. s OlEC ClOl DISPWl MOV Rl,R4 FORM REG NAME  $R4, 'R0'$ 01EE 0224 5230 AI 01F2 0284 523A  $R4, R9'+1$ CI 01F6 1102 JLT DIS PW 2 01F8 0224 0007 AI R4,7 OlFC Cl41 DISPW2 MOV R 1, RS GET REGISTER O<sub>1</sub>FE 0A<sub>15</sub> SLA R5 , 1 FORM A WORD ADDRESS 0200 Al4D A R 13, RS 0202 C155 MOV  $*RS, R5$ 0204 06AO OOD 4 BL  $69$  ISRA DISPLAY REGISTER 0208 0602 DEC R. TEST FOR END 020A 1107 JLT PW3 EXIT IF MINUS 0 2 0 C 0 5 8 1 ADVANCE REG. COUNT INC **E** 

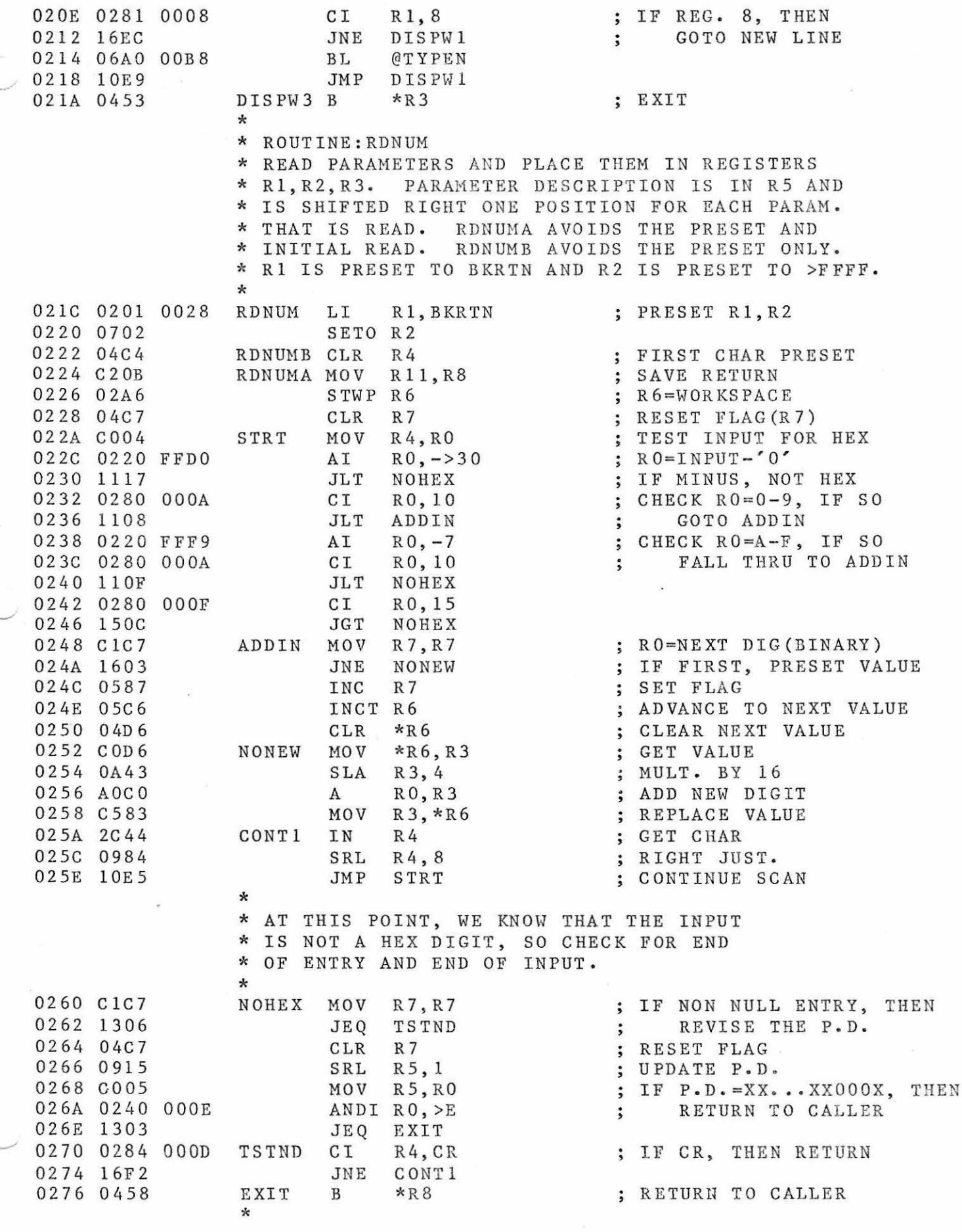

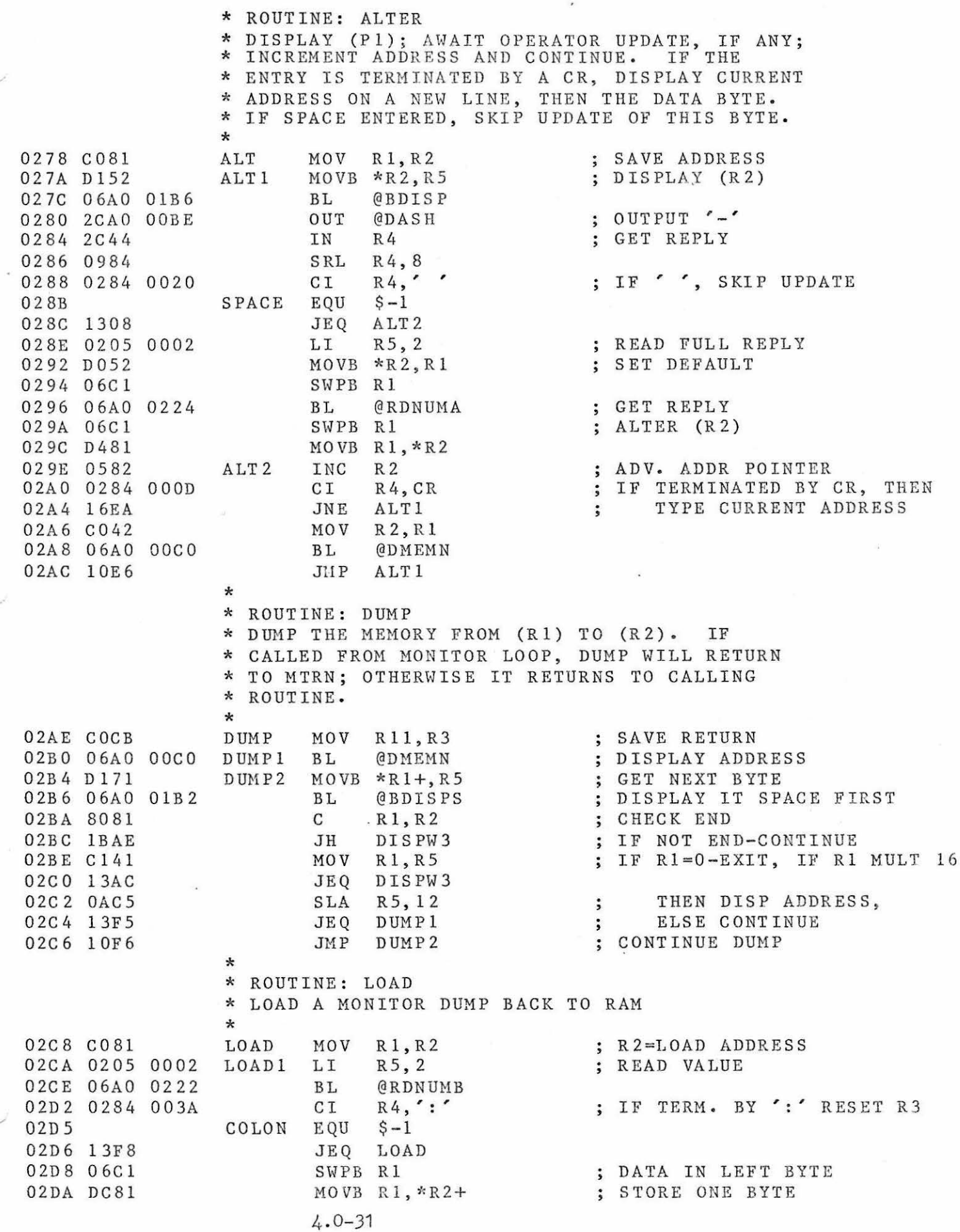

 $\widetilde{\mathcal{F}}$ 

 $\sigma$ 

# PAGE-10 9900 MIGHTY MONITOR (VER  $4 - 8/78$ )

 $\ddot{\phantom{a}}$ 

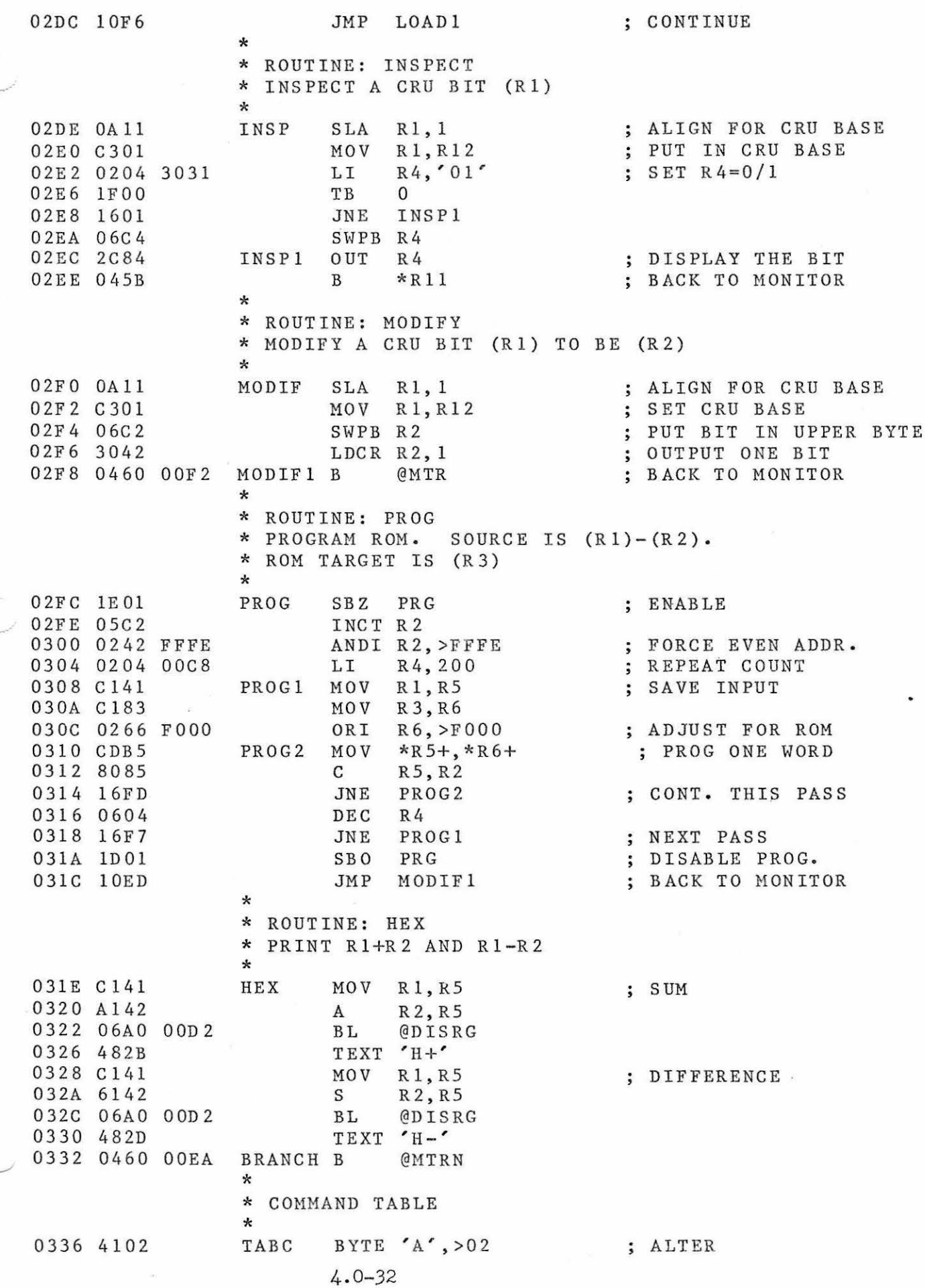

0338 4287 033A 4388 033C 4406 033E 4783 0340 4884 03 42 4902 0344 4C83 0346 4D84 0348 5088 034A 5203 034C 53 88 034E 5786 0350 0000 0352 0278 0050 0356 012A 02AE 035A 0158 031E 035E 02DE 02C8 0362 02FO 02FC 0366 03E8 0134 03 6A 01E4 036C 0080 014C 0370 0090 039C 0374 0090 037A 0378 0000 037A 020A 03EC 037E D 2 lB 0380 069A 0382 069A 03 84 0209 0008 03 88 l E 00 038A 069A 038C 3048 038E 069A 0390 0918 0392 0 60 9 0394 16FB 0396 lDOO 0398 0 6C8 039A 1018 039C 04CC 039E C28B BYTE 'B', >8 <sup>7</sup> BYTE 'C', >88<br>BYTE 'D', >06 BYTE 'D' , > 0 6 BYTE  $C$ , >83 BYTE 'H', >84 BIIE H , > 04<br>BYTE 'I', > 02 BYTE 'L', >83 BYTE 'M', >84<br>BYTE 'P', >88 BYTE 'R', >03 BYTE  $'s', >88$ BYTE 'W' , > 8 6 BYTE 0,0 DATA ALT,BRK,COPY,DUMP DATA GO,HEX,INSP,LOAD : BREAKPOINT ; COPY ; DUMP ; GO ; HEX ARITH. ; INSPECT LOAD ; MODIFY PROGRAM RETURN SNAP WORKSPACE DUMP END OF TABLE DATA MODIF, PROG, RETN, SNAP XOPTB DATA MTRWP,BKIN \* \* XOP ROUTINES DATA DISPW DATA XOPWS,ROUT2 DATA XO PW S, ROUT 1 DATA 0  $*$  XOP-1 = INPUT  $*$  XOP-2  $=$  OUTPUT \* \* \* ROUTINE: ROUTl (TERMINAL OUTPUT) \*OUTPUT THE BYTE AT (Rll). IF IT IS \* A CARRIAGE RETURN, DELAY ACCORDING TO \* THE VALUE (DELAY) \*<br>ROUT1 Rl20 \* LI MOVB \*Rll,R8 BL BL LI SBZ BL LDCR BL SRL DEC R9 **JNE** SBO TTYO SWPB RB JMP R250 RlO,WAITA \*RlO \*RlO .R9,8 TTYO \*RlO R 8, 1 \*RlO R 8, 1 Rl20 RlO=INDEX TO WAIT R8=CHARACTER TWO S TOP BITS ; R9=CHARACTER COUNT START BIT ; WAIT FOR START BIT ;(22) OUTPUT ONE BIT ;(16) WAIT FOR IT ;(14) GET NEXT BIT ;(10) CONTINUE TILL DONE ; (10) STOP BIT ; REPOSITION BYTE GO CHECK BREAK, ETC . \* ROUTINE: ROUT2 (TERMINAL ECHO) \* INPUT ONE CHARACTER FROM TERMINAL AND \* RETURN IT IN (R11). IF CARRIAGE RETURN<br>\* DELAY ACCORDING TO THE VALUE IN (DELAY) ROUT2 CLR R12 MOV Ril,RlO RESET CRU BASE SAVE POINTER

# ~GE-12 9900 MIGHTY MONITOR (VER 4 - 8/78)

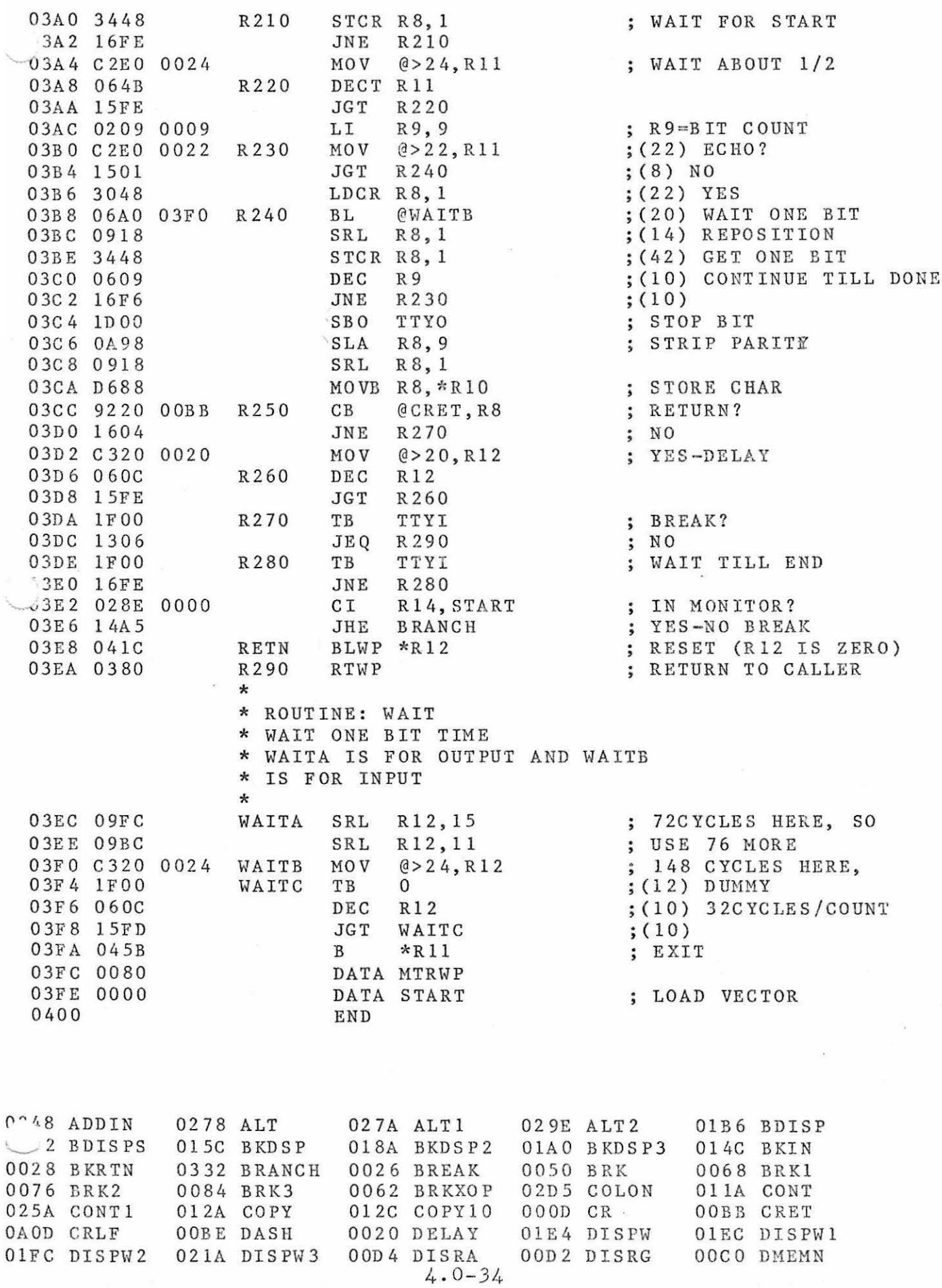

 $\mathcal{J}$ 

 $\alpha$ 

# PAGE-13 9900 MIGHTY MONITOR (VER  $4 - 8/78$ )

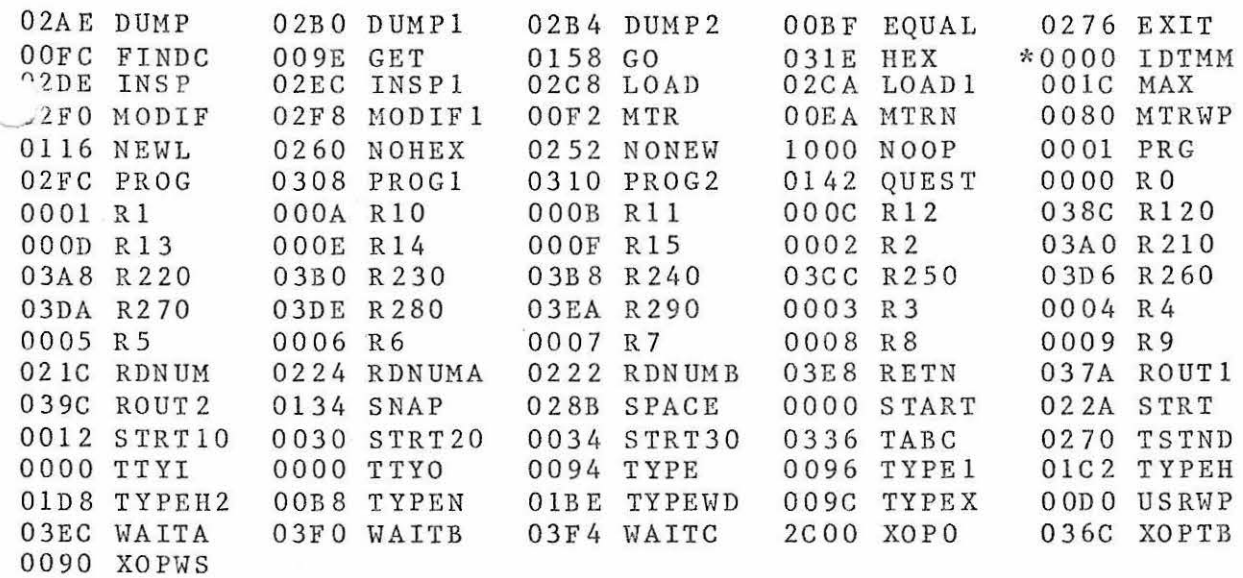

EDIT/ASM/LOAD?